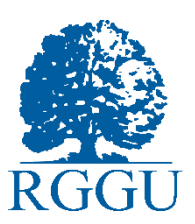

**Инструкция по подготовке и прохождению вступительных испытаний в форме собеседования в дистанционном формате для отдельных категорий поступающих**

## **КРАТКАЯ ИНСТРУКЦИЯ:**

1. Абитуриент заранее, при подаче документов, отмечает, какие вступительные испытания будет сдавать.

2. При дистанционной сдаче вступительного испытания (в формате собеседования), в день экзамена абитуриент самостоятельно подключается к конференции SaluteJazz.

Ссылка на подключение будет опубликована на сайте РГГУ: Поступление в РГГУ – Приемная кампания 2024 – Актуальная информация о поступлении – раздел Вступительные испытания.

В том же разделе будут опубликованы результаты ВИ – в течение 3 рабочих дней после проведения экзамена.

3. Абитуриент подключается к конференции и проходит собеседование с экзаменационной комиссией. Предварительно, необходимо иметь при себе паспорт для идентификации личности.

4. После прохождения ВИ абитуриент отключается от конференции.

# **КТО МОЖЕТ СДАВАТЬ ВИ В РГГУ В ФОРМАТЕ СОБЕСЕДОВАНИЯ? (Русский язык, Литература, История, Обществознание)**

- поступающие из ДНР, ЛНР, Запорожской и Херсонской областей - выпускники 2024 школ [\(см. перечень Минпросвещения\)](http://publication.pravo.gov.ru/document/0001202404190008?index=3) из Белгородской, Брянской

и Курской областей; г. Севастополя [\(см. перечень Минпросвещения\)](https://www.garant.ru/products/ipo/prime/doc/408947276/)

# **КТО МОЖЕТ СДАВАТЬ ВСТУПИТЕЛЬНЫЕ ИСПЫТАНИЯ В РГГУ В ДИСТАНЦИОННОМ ФОРМАТЕ?**

- выпускники 2024 [из перечня школ Минпросвещения Белгородской области](https://www.garant.ru/products/ipo/prime/doc/408811415/)

- все поступающие на платные места (в том числе второе высшее)

## **КТО ОБЯЗАТЕЛЬНО СДАЕТ ВИ В РГГУ В ФОРМАТЕ СОБЕСЕДОВАНИЯ?**

- поступающие на второе высшее по направлениям: «История искусств»: МХК, основы исторических знаний; «Психология»: основы биологии

Все вступительные испытания в дистанционном формате проводятся с аудиовизуальным контролем со стороны Университета (с использованием платформы **SALUTEJAZZ**)!

Обязательным условием для сдачи вступительных испытаний является наличие документа, удостоверяющего личность (паспорт РФ, паспорт иностранного гражданина)

Дистанционное вступительное испытание состоит из процедуры подготовки рабочего места к тестированию, процедуры идентификации личности и процедуры прохождения собеседования.

## **ПОДРОБНАЯ ИНСТРУКЦИЯ:**

## **1. Требования к ПК абитуриента**

## **Краткие требования к ПК абитуриента:**

1. Стационарный компьютер или ноутбук (использование мобильных устройств не допускается).

- 2. Наличие исправной и включенной веб-камеры (включая встроенные в ноутбуки).
- 3. Наличие исправного и включенного микрофона (включая встроенные в ноутбуки).
- 4. Наличие постоянного интернет-соединения

## **Полные требования к ПК абитуриента:**

1. Стационарный компьютер или ноутбук.

2. Операционная система Windows (версии 7, 8, 8.1, 10) или Mac OS X Yosemite 10.10 и выше.

3. Наличие исправной и включенной веб-камеры (включая встроенные в ноутбуки).

4. Наличие исправного и включенного микрофона (включая встроенные в ноутбуки).

5. Наличие постоянного интернет-соединения со скоростью передачи данных от пользователя не ниже 2 Мбит/сек.

6. Компьютер должен успешно проходить проверку готовности работы с приложениями видеоконференцсвязи (платформа SaluteJazz).

## **ВНИМАНИЕ!**

При использовании корпоративного ноутбука и/или интернет-соединения, уточнить у системного администратора, не заблокирована ли передача трафика с камеры и/или микрофона.

## **ВАЖНО!**

Если Ваше оборудование не соответствует вышеперечисленным требованиям, Вы можете выбрать очный формат сдачи ВИ в РГГУ.

Дополнительно сообщать и записываться на очную форму сдачи ВИ не требуется.

**ВАЖНО!** Для входа в конференцию пройдите по ссылке в браузере, либо скачайте приложение SALUTE JAZZ: https://salutejazz.ru/ (Внизу нажмите кнопку «Приложение», чтобы запустить установщик)

## **2. Подготовка рабочего места перед собеседованием**

Чтобы процедура проведения собеседования прошла успешно, перед входом в систему аудио-видеофиксации необходимо:

- Обеспечить хорошую освещенность помещения;
- Минимизировать посторонние шумы (дети, животные, строительный шум, телевизор и т.д.);
- Обеспечить отсутствие третьих лиц в помещении;
- Проверить наличие интернет-соединения;
- Проверить, что камера и микрофон включены, а объектив камеры не закрыт заглушкой;
- Включить ноутбук в сеть (питание от батареи иногда снижает производительность устройства);
- Выйти из всех программ и закрыть все вкладки в браузере;
- Отключить дублирующие мониторы (если есть);
- Подготовить документ для идентификации личности (паспорт гражданина РФ или иностранного государства);
- Отключить и убрать все цифровые средства связи (телефоны, планшеты, наушники, smart-часы, smart-браслеты);
- Убрать книги, конспекты и иные предметы с рабочего стола.

### **3. Процедура идентификации личности**

Идентификация личности проводится перед началом каждого вступительного испытания.

Заранее необходимо убедиться в выполнении требований к подготовке рабочего места (Раздел 2)

Для начала вступительного испытания пройти по ссылке для участия в процедуре идентификации личности (ссылка на проведение конференций публикуется на сайте РГГУ, не позднее, чем за два часа до начала экзамена).

При входе в SaluteJazz обязательно использовать своё настоящее имя, фамилию и отчество.

При входе в SaluteJazz проследить, что камера и микрофон включены.

По запросу Экзаменатора:

- продемонстрировать документ, удостоверяющий личность, в развернутом виде, так, чтобы камера четко зафиксировала фотографию и записи в документе;
- продемонстрировать область рабочего стола;
- произвести обзор помещения путем вращения видеокамеры на 360 градусов;
- продемонстрировать листы для записей со всех сторон.

### **ВНИМАНИЕ!**

Необходимо выполнять все указания Экзаменатора на протяжении всего вступительного испытания!

### **4. Начало и окончание собеседования**

Экзаменатор зачитывает вопросы (или предоставляет выбор билета). На подготовку ответа отводится не более **40 минут.** 

При готовности к ответу необходимо нажать кнопку **«Поднять руку» в «Реакциях»** и ожидать обращения Экзаменатора.

## **ВНИМАНИЕ!**

В течение всего вступительного испытания необходимо находиться в зоне видимости веб-камеры.

### **FAQ. Часто задаваемые вопросы.**

#### **Можно ли использовать мобильные устройства для прохождения собеседования?**

Можно, но могут возникнуть технические неполадки, что не будет являться причиной для использования резервного дня.

### **Можно ли сдать несколько вступительных испытаний в форме собеседования в один день?**

Можно, для этого поочередно подключайтесь к конференциям SaluteJazz и проходите собеседования. Экзаменационные комиссии будут принимать абитуриентов с 10:00 до 17:00. Главное успеть войти в конференцию в указанное время.

### **Можно ли сдать вступительное испытание в форме собеседования и в форме тестирования в один день?**

Можно, но сначала необходимо сдать испытание в форме тестирования (в 10:00), а затем подключиться к конференции SaluteJazz и пройти собеседование. Экзаменационные комиссии будут принимать абитуриентов с 10:00 до17:00. Главное успеть войти в конференцию в указанное время.

## **Можно ли пользоваться дополнительной литературой/справочным материалом/поисковыми системами и т.д.?**

Нельзя. При обнаружении посторонних предметов/материалов результат вступительного испытания будет аннулирован.

### **Можно ли использовать тетради/листы/блокноты и т.д. для дополнительных заметок или решения задач?**

Можно использовать только чистые с обеих сторон листы А4 или тетрадные листы в клетку, которые были продемонстрированы Экзаменатору на этапе Идентификации. Использовать тетради/блокноты и иные бумажные изделия запрещено.

### **Можно ли выключить микрофон и камеру после процедуры Идентификации?**

Нельзя прерывать доступ к экрану, выключать камеру и микрофон на протяжении всего времени прохождения вступительного испытания. При отключении камеры, микрофона или отказа в демонстрации экрана результаты испытания будут аннулированы.

### **Что делать, если утром в день экзамена отключился интернет, можно в резервный день сдать?**

При предоставлении справки от провайдера о внезапном техническом сбое и отключении интернета или справки об отключении электроэнергии можно написать заявление на сдачу вступительного испытания в резервный день. При отсутствии подтверждающих документов, можно успеть приехать на собеседование, проводимое на территории РГГУ.

### **Можно ли изменить форму проведения тестирования с дистанционной на очную и с очной на дистанционную?**

Для всех абитуриентов предусмотрена очная сдача ВИ по адресу ул. Чаянова д. 15 в аудиториях согласно расписанию. Дистанционный формат сдачи предусмотрен только для выпускников 2024 [из перечня школ Минпросвещения Белгородской области](https://www.garant.ru/products/ipo/prime/doc/408811415/) и для всех поступающих на платные места.

### **Можно ли сдать вступительные испытания в резервный день?**

Для сдачи вступительного испытания в резервный день у Вас должно быть основание, то есть документальное подтверждение того, что Вы не можете сдать ВИ:

- больничный
- справка с места работы
- справка из другого вуза о том, что в этот день Вы писали в другом вузе ВИ.

Скан этого документа вместе со сканом **заявления**, написанного в свободной форме (о переносе вступительного испытания на резервный день), необходимо направить на почту priem@rggu.ru не позднее, чем за день до экзамена до 18:00 МСК. В теме письма укажите «ВСТУПИТЕЛЬНЫЕ ИСПЫТАНИЯ».

#### **Что считается нарушением процедуры вступительного испытания?**

Экзаменатор фиксирует следующие нарушения: использование мобильных устройств (телефон, планшет и т.д.), использование наушников, уход абитуриента из кадра, наличие внешних шумов (другие голоса и т.д.), наличие постороннего в кадре, использование дополнительной литературы, отказ в демонстрации экрана компьютера. Экзаменатор через Чат SaluteJazz может написать замечание абитуриенту. По совокупности нарушений по окончании вступительного испытания может быть принято решение об аннулировании результатов абитуриента.